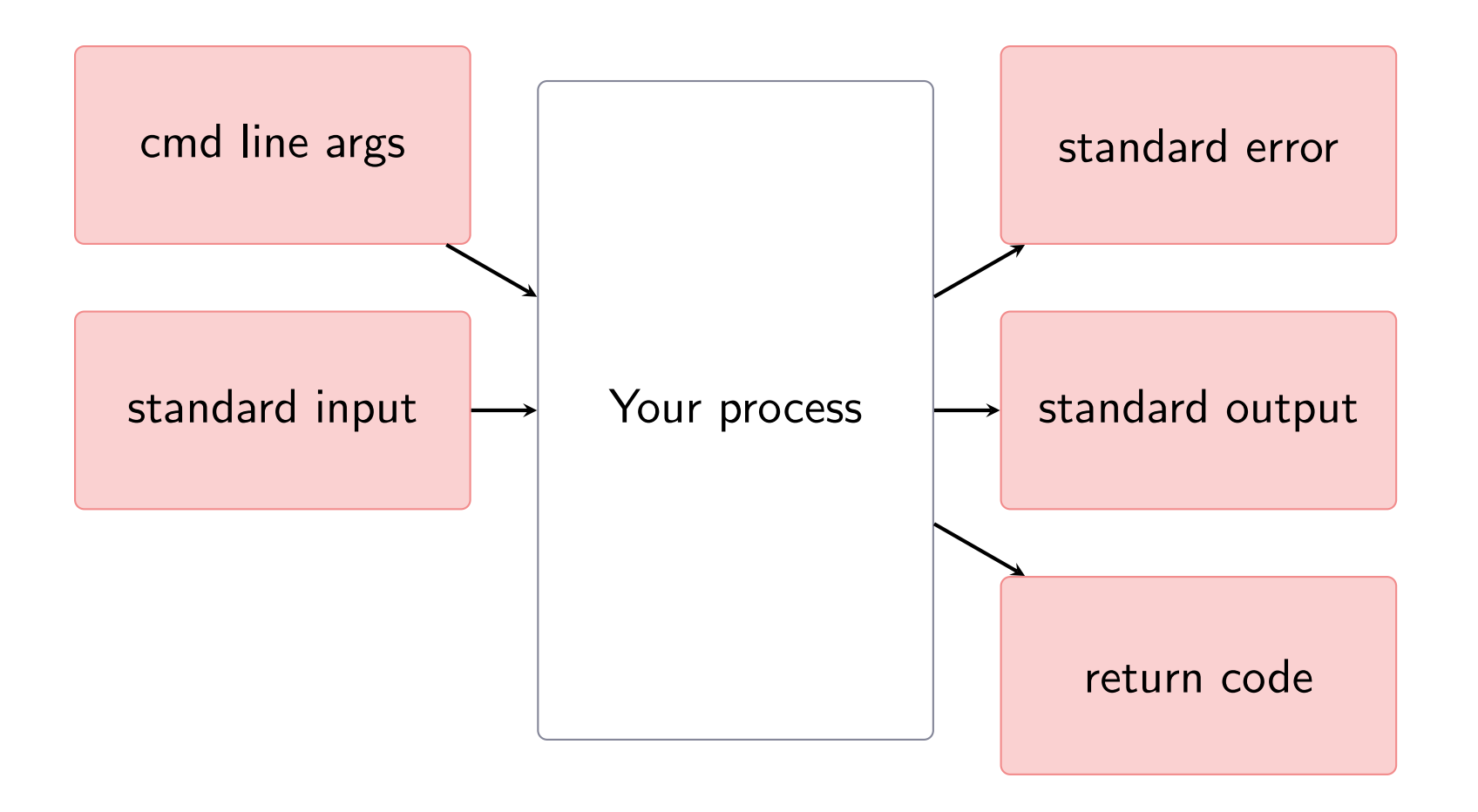

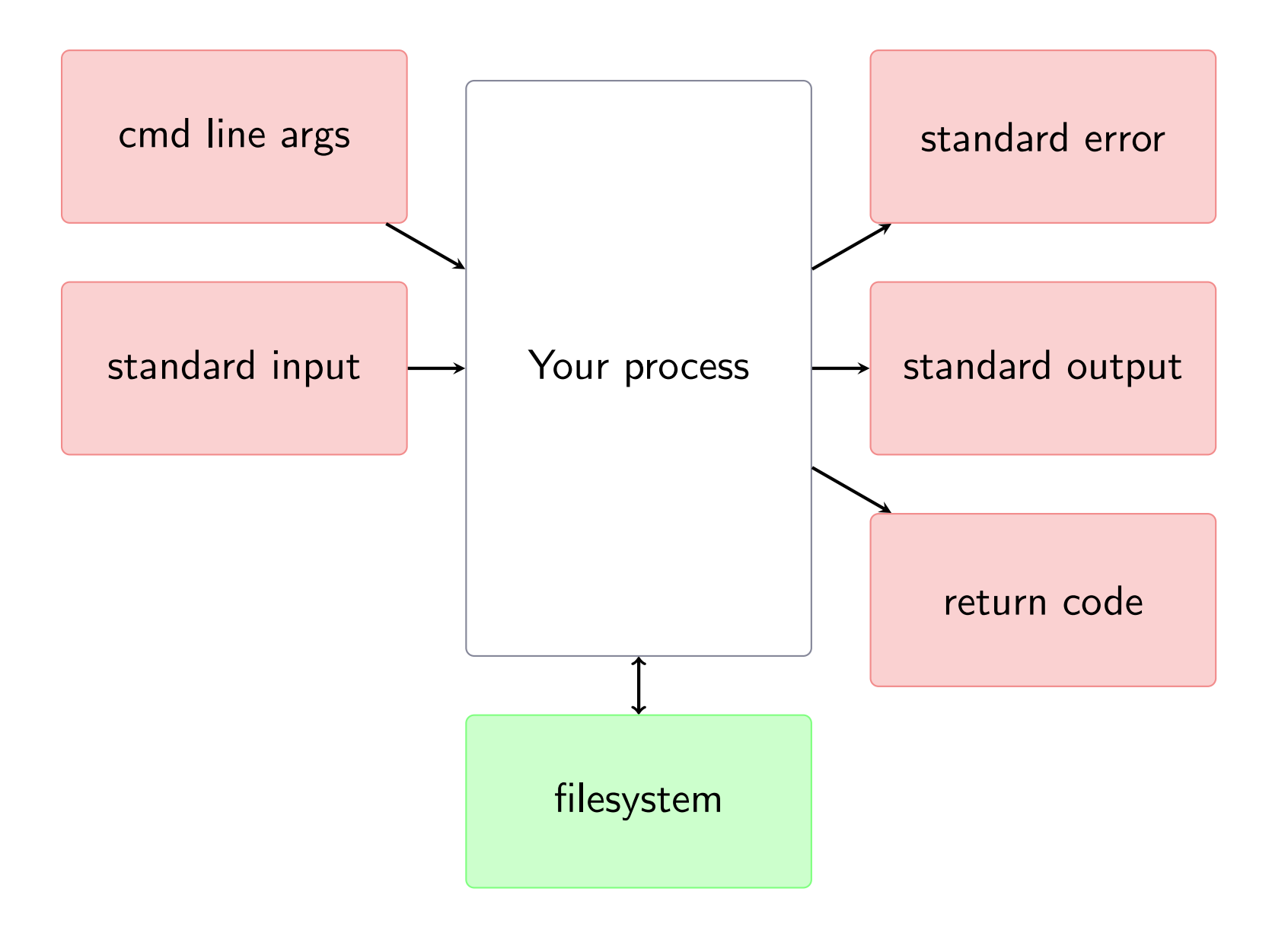

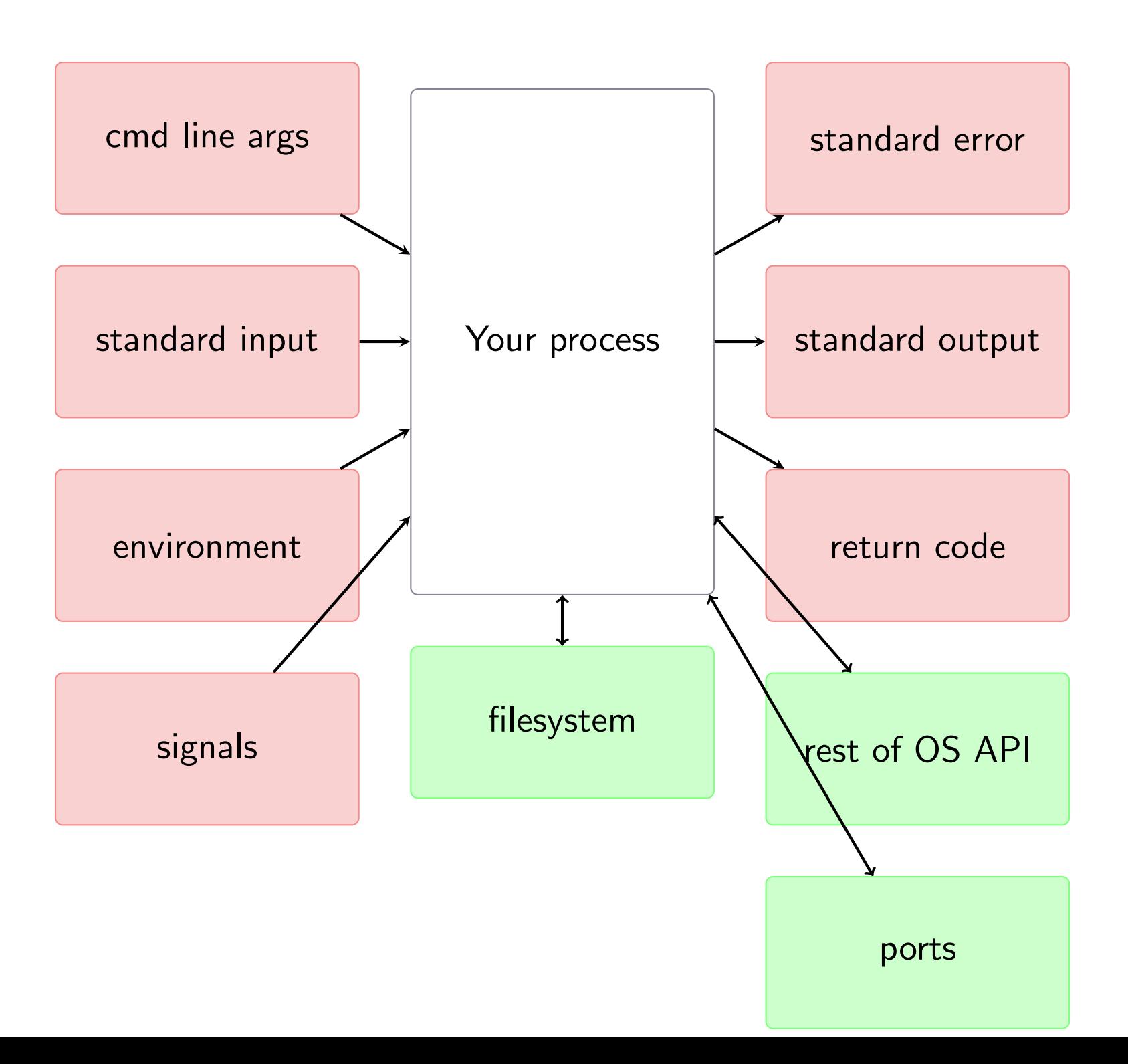

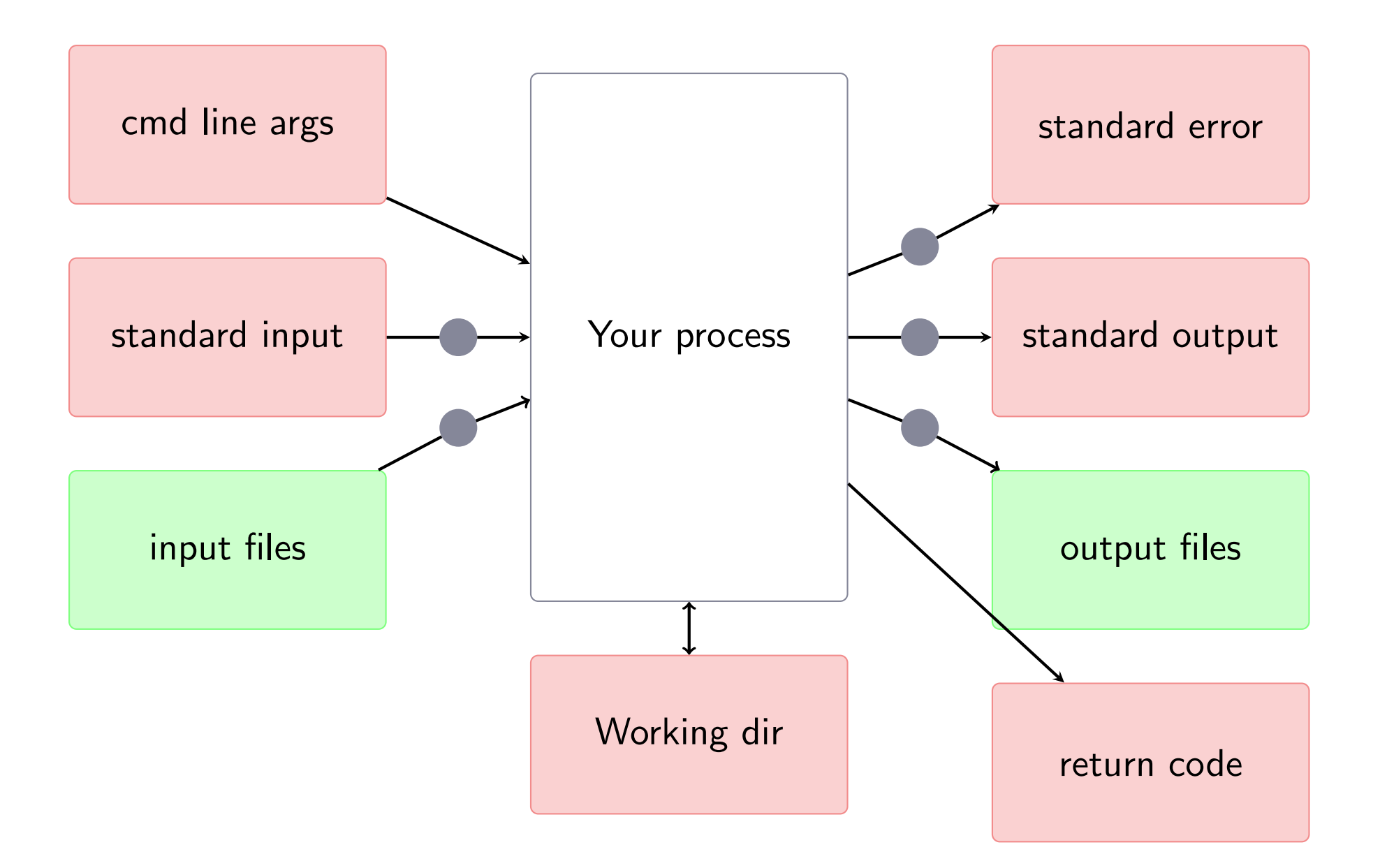

- I clicked on the Terminal.app icon in the Dock
- Some device driver noted that a click had occurred.
- The OS noticed
- The OS checked where the cursor was
- The OS did some calculations and determined that it was in the "Dock"
- The OS told the Dock process that a click had occurred.
- By asking the OS and doing calculations, the Dock determined that it was the Terminal.app icon that was clicked.
- The Dock process told the OS to tell the Finder to launch Terminal.app
- Terminal was launched and it negotiated with the OS and WindowServer to display a window.
- The Terminal launched a process called login
- login read a history file. Based on this information it wrote a message to its standard output stream.
- Terminal is reading login's output, and Terminal makes the window display the message.
- login launched a process called bash
- bash initialized itself (by reading files such as /Users/mholder/.bash profile)
- bash wrote its prompt (the characters ' $\sim$  500 \$ ') to its standard error stream.
- Terminal has wrapped up bash's standard streams (input, output and error stream). When it detects that bash wrote something Terminal does some OS calls to draw the characters in the window.
- bash told the OS through some function we'll call "readNextLineOfInput" that it wanted to read the next line from standard input. Because there was no input, the execution of the bash's process hangs.
- I typed 'l'
	- 1. a keyboard device drive noticed the key was hit and told the OS
	- 2. the OS asked the window manager what application had "focus" the answer was Terminal
	- 3. The OS told the Terminal that there was a key-down event
	- 4. The Terminal (with help of OS) the letter 'l'
	- 5. The Terminal wrote 'l' to a stream that (via OS functions) was connected to bash standard input
	- 6. The Terminal displayed the letter 'l' in the Window
	- 7. Because it was not a carriage return, the 'readNextLineOfInput'

function stored the character, but did not return anything to bash. So bash still has not heard anything yet.

- I typed 's' same steps as for when I typed 'l'
- I typed the 'return' key steps 1-6 occurred as before.
- The 'readNextLineOfInput' function that bash called returned the string ' $ls$ <newline>'
- bash (through rules we'll talk about later) determined that 'ls' means that I wanted to run the program called ls with no command line arguments.
- Via negotiations with the OS, bash launched ls
- Any standard input of bash will now be redirected to ls, and the standard output of ls will be written to the stream, but it will be redirected to bash's stdandard output.
- Is checked to see if it got any command line arguments (it did not).
- Is asked the OS what it should use as its working directory (The OS said '/Users/mholder').
- 1s asked the OS for the contents of the file '/Users/mholder'
- The OS dealt with some filesystem device driver software to get the contents and return the answer.
- Is filtered out any entries in that file that started '.'
- Is queried the OS to find out how many characters wide its standard output was.
- Is formatted the entries such that they fit nicely in the width.
- ls wrote the formatted strings to its standard output.
- That standard out from ls is passed to bash's standard output
- Terminal is reading bash's output, and it makes sure that the output is displayed in the window that we see.
- The 1s process is exits
- bash detects that 1s exited. It writes it's prompt again.
- Terminal displays the latest output from bash, which is the new prompt.

ls never deals with bash (and certainly not with processes further up stream such as login or Terminal). ls just:

- checks its command-line arguments,
- figures out its working directory (asks the the operating system some context information),
- composes an answer to its assigned task,
- writes the answer to its standard output stream,
- exits

bash never deals with login or Terminal. It just:

- 1. checks its command-line arguments,
- 2. asks the the operating system some context information,
- 3. reads a line of input from standard input,
- 4. takes the action requested,
- 5. writes "the answer" to through its output and error streams,
- 6. goes back to step 3

bash is a shell that is often used to launch other processes. So the "action" in step 4 is often: "launch a process and redirect your streams to the new process until it exits."

The interface to the OS and kernel is a huge number of functions – it easy to invoke these functions in the wrong way, and their "raw" response is often cryptic.

Shells:

- 1. protect the kernel rather than pounding the kernel with our typos, the shell composes valid requests.
- 2. make the raw output of system functions human-readable.

The kernel does not understand text like 'ls'

Shells are simple programming language interpreters that take text that humans write, and convert it into instructions for the machine.

- 1. The shell is a way of creating a process from the executable and controlling the process' initial context:
	- (a) Specifies command line argument for the process
	- (b) You can control the environment of the process easily through a shell (we won't tweak the environment much in this course)
	- (c) The shell's working directory becomes the process's working directory
	- (d) The shell controls what happens to the process' standard streams (in, out, and err)
	- (e) The shell captures the return code of the executable as the shell variable '?'
- 2. Failures of commands/executables are denoted by any return code other than 0
- 3. >

will redirect the standard output of a process to a file.

 $4.2$ 

will redirect the standard error stream of a process to a file.

 $5 <$ 

can be used to redirect a file as standard input

6. |

redirects standard output of one process to standard input of another.

Bash line processing:

- 1: Read a line of input (using an OS file-reading function)
- 2: Tokenize and expand variables
- 3: The first token is the COMMAND
- 4: if COMMAND is "exit" then
- 5: the bash shell exits
- 6: else if COMMAND is a special bash keyword then
- 7: take the required action
- 8: else
- 9: COMMAND should be an executable
- 10: if An executable called COMMAND is found on bash's search path then
- 11: Launch the executable; give it the other tokens as cmd-line args.
- 12: Store the return code of the executable in the variable '?'

## $13$ : else

- 14: Give an error message
- 15: Store 127 in the variable '?'
- $16$  end if
- $17$  end if
- 18: Go back to step 1

## bash tokenization and variable expansion

- 1. tokens are usually delimited by whitespace
- 2. to make whitespace a part of a token you have to use quotes or the backslash (escape) mechanism
- 3. the \$ in a bash command triggers replacement of the following variable name with the variable's value
- 4. single quotes prevent variable substitution
- 5. double quotes allow variable substitution

Bash COMMAND dispatching (How the shell finds executables):

- 1: **if** COMMAND is a path with a directory **then**
- 2: **if** the path COMMAND does not exist then
- 3: print -bash: COMMAND: No such file or directory and return 127
- 4: else if COMMAND is not flagged as an executable then
- 5: print -bash: COMMAND: Permission denied and return 126
- $6:$  else
- 7: run the executable COMMAND and return its return code
- 8: end if
- 9: else
- 10: **for** each DIRECTORY in \$PATH do
- 11: if the DIRECTORY has an executable called COMMAND then
- 12: run the executable DIRECTORY/COMMAND and return its return code
- $13:$  end if
- 14: end for
- 15: print -bash: COMMAND: command not found and return 127
- $16:$  end if
- 1. hierarchical (like a phylogenetic classification where the higher level groups correspond to directories)
- 2. directories are separated by /
- 3. you can specify paths by:
	- (a) their absolute location (always starts with  $\ell$  for the root of the file system), or
	- (b) the path relative to the current working directory.
- 4. The current directory is denoted with a dot .
- 5. The parent directory is denoted with a two dots ..
- 6. The grandparent directory is  $\ldots$ ..
- 7. These rules for finding file paths apply to the OS library calls for opening files as well as bash (In python we'll see the same rules).
- 8. filename that start with a dot are "hidden"

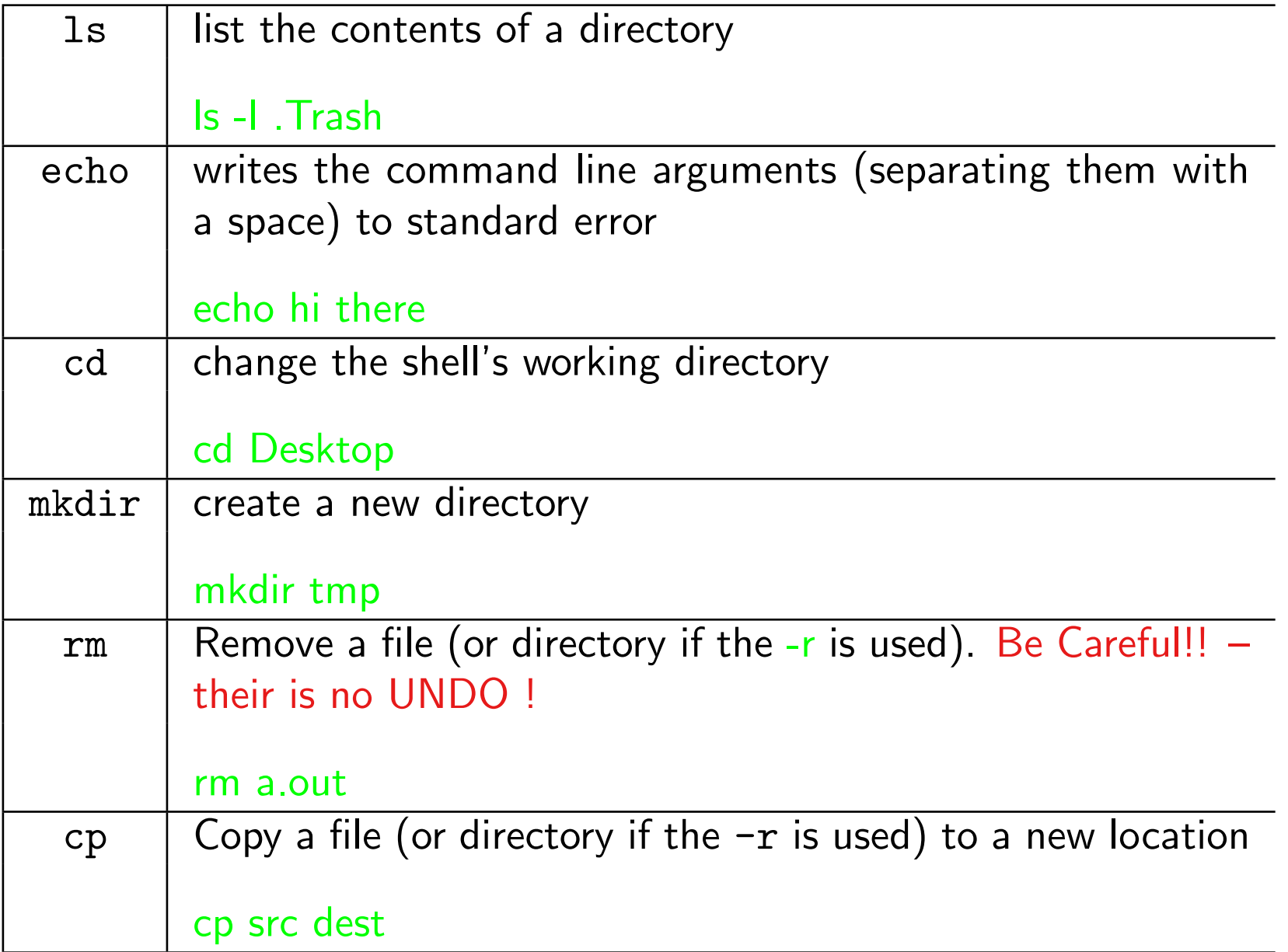

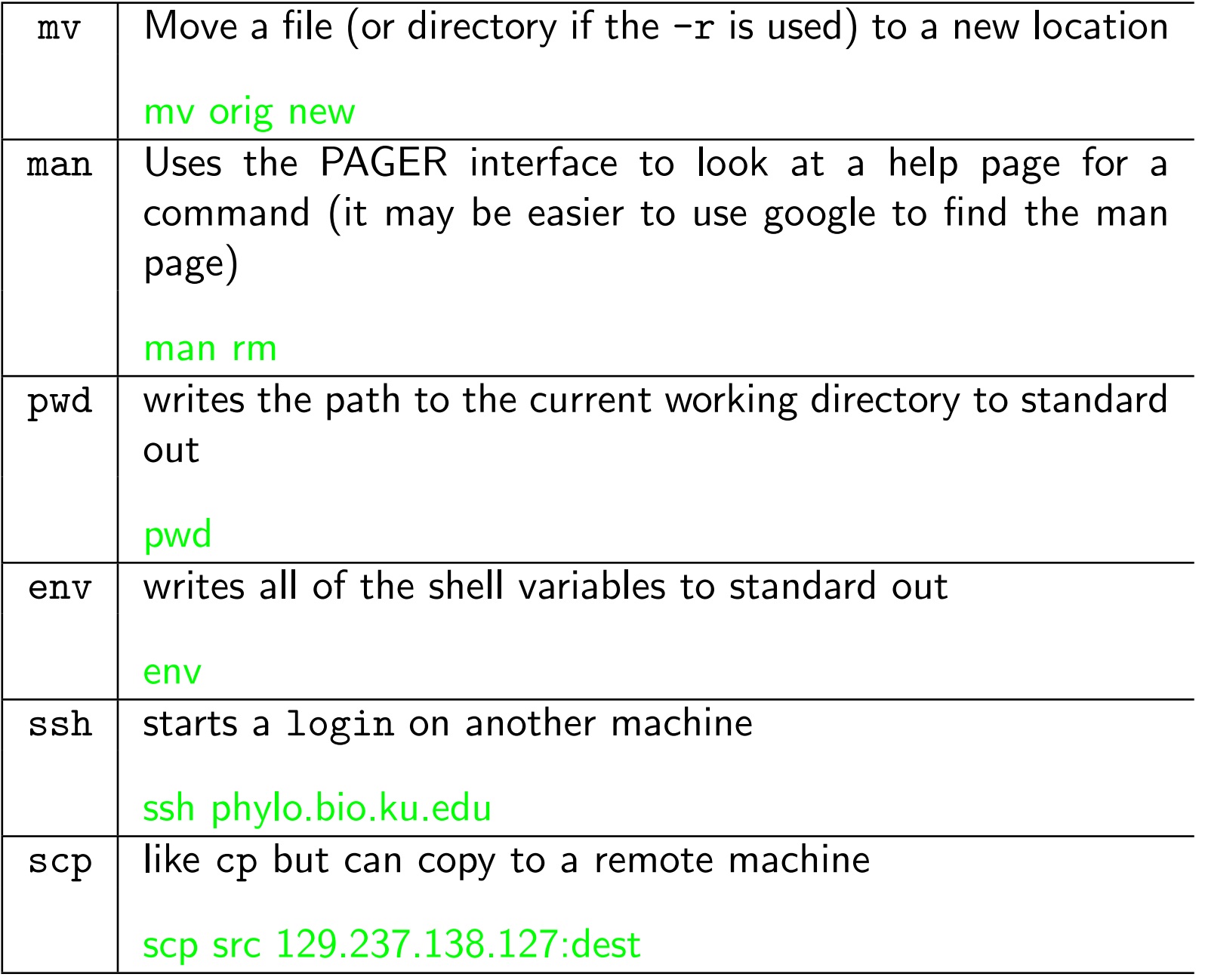

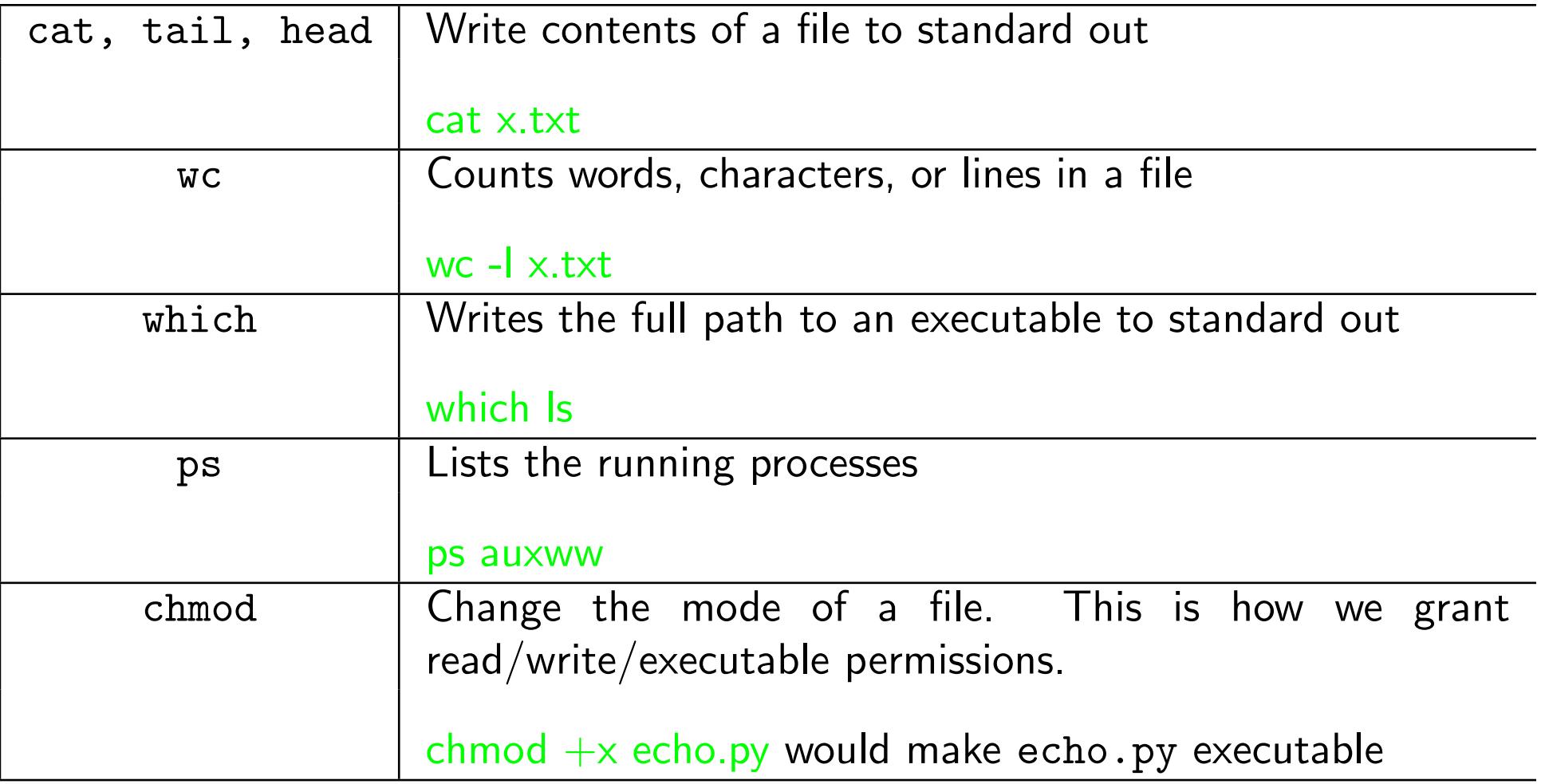

## Efficiency tricks

- 1. arrow up and arrow down to move through your command history
- 2. Control-a moves the cursor to the front of a line; Control-e to the end.
- 3. Meta-f moves the cursor forward one word; Meta-b move back one word.
- 4. history displays your history. The command 134 would repeat the 34th command.
- 5. Hitting the Tab-key when you are typing in bash will autocomplete paths
- 6. cd takes you back to your previous working directory.
- 7. use a alias shortname='long command here' in your home directory's .bash\_profile file to make shortcuts to commonly used, but cumbersome commands (one to open a file in your preferred text editor is nice).
- 8. On Mac, open filename opens the path 'filename' in whatever the Finder thinks is the appropriate application.

Software – instructions for a computer.

**A** program – text that conforms to the definition of a programming language. The program is not written in the binary operations that the hardware can operate on. It has to be translated into the language of the machine.

## Compiled languages:

1. Your program  $\rightarrow$  (compiler)  $\rightarrow$  executable

Then you have to launch the executable:

2. executable  $\rightarrow$  (kernel)  $\rightarrow$  running process  $\rightarrow$  Your results Interpreted languages:

1. interpreter executable  $\rightarrow$  (kernel)  $\rightarrow$  running interpreter process

2. Your script  $\rightarrow$  (interpreter process)  $\rightarrow$  Your results

- 1. an interpreted procedural language with good support for lots of programming tasks
- 2. free
- 3. terse, but clear syntax
- 4. platform-independent (and your python programs will be if you don't do weird things)
- 5. execution speed is slow (but that rarely matters)
- 6. mature and stable (lots of libraries, runs reliably on any modern computer)
- 7. Comes with standard sys, os, and subprocess libraries for interacting with the Operating System.
- 1. internally all memory is binary bytes on the hard disk
- 2. a semantic (interpretation) step is needed to express complex data